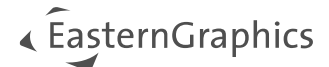

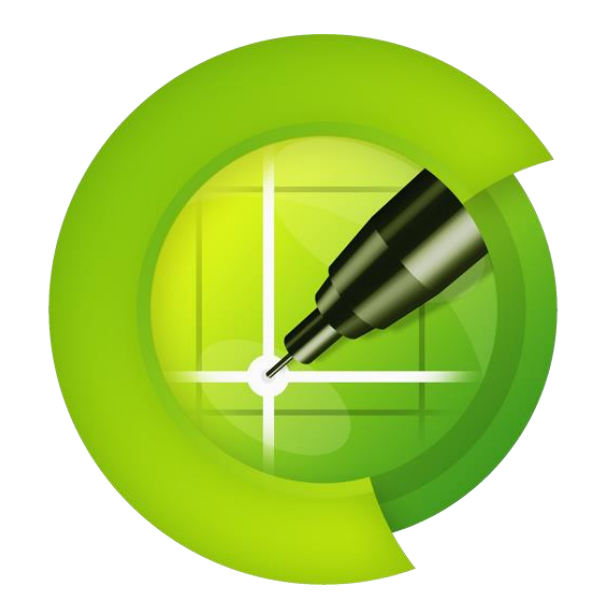

# pCon.planner 8.9

## **Neue Funktionen**

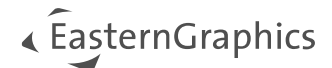

# pCon.planner 8.9 - Neue Funktionen

#### Inhalt

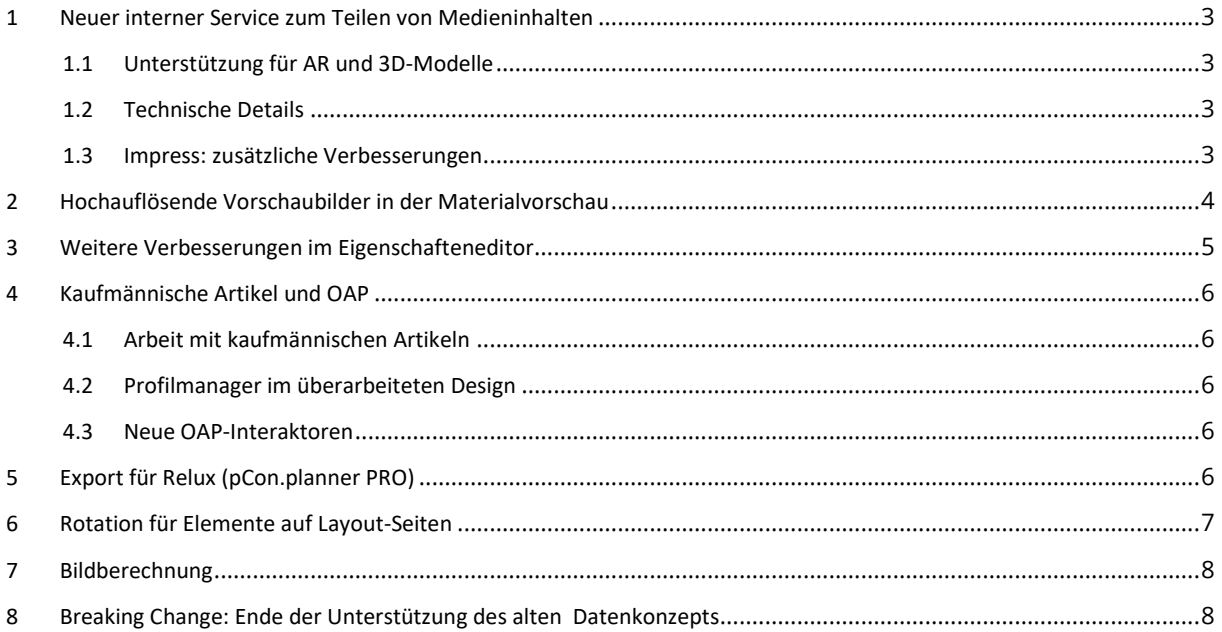

### <span id="page-2-0"></span>**1 Neuer interner Service zum Teilen von Medieninhalten**

#### <span id="page-2-1"></span>**1.1 Unterstützung für AR und 3D-Modelle**

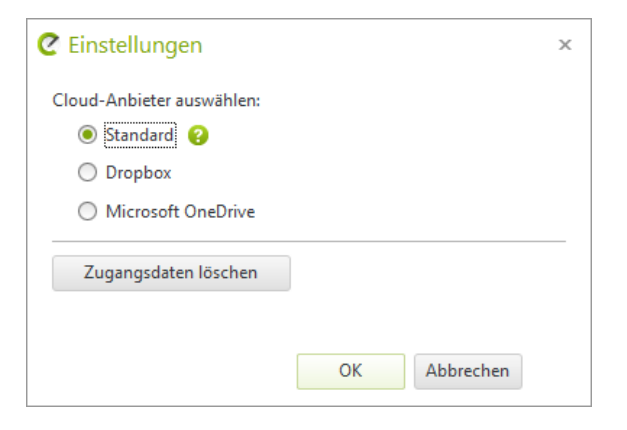

#### <span id="page-2-2"></span>**1.2 Technische Details**

**Z** AR teilen Anzeigen im Raum (AR) ugmented Reality ist auf Tablets oder Smartphones möglich, die AR ouer omarepriones mognem, dre :<br>unterstützen.<br>QR-Code scannen oder den Link direkt am Gerät öffnen. **Link kopieren** Dieser Link läuft ab am: 25.10.2023  $\overline{\phantom{a}}$  $\frac{1}{2}$ 

Mit dem pCon.planner 8.9 haben wir einen neuen internen Dienst zum Teilen von 3D-Modellen sowie AR-Inhalten eingeführt. Der Service bietet Ihnen eine einfache Möglichkeit, Ihre Inhalte aus dem pCon.planner zu präsentieren und zu teilen.

Der neue Sharing-Service funktioniert mit Impress. Um den neuen Dienst zu nutzen, öffnen Sie den Dialog *Einstellungen* (Register *Präsentation*, Gruppe *Teilen*) und wählen Sie *Standard*. Wählen Sie anschließend Ihre Inhalte aus und nutzen Sie wie gewohnt unsere *Teilen*-Funktionen.

Sie benötigen keine Anmeldung und keinen externen Dienst für die Nutzung des neuen Sharing-Services.

Die erstellten Links sind temporär. Sowohl der *Teilen*-Dialog als auch der freigegebene Link enthalten das Ablaufdatum.

Hier sind die aktuellen Einschränkungen:

- Maximale Dateigröße per Upload, unabhängig von der Art des Inhalts: 1GiB
- Gesamtgröße der Uploads per IP in 24 Stunden: 10GiB
- Gesamtgröße aller aktiven Uploads aus dem pCon.planner: 1TiB
- Dauer der Verfügbarkeit der Uploads: 30 Tage

#### <span id="page-2-3"></span>**1.3 Impress: zusätzliche Verbesserungen**

Gerenderte Indoor-Szenarien werden jetzt in Impress mit besserer Ausleuchtung dargestellt. Für realistischere Darstellung der Bildinhalte ist nun die Umgebungsverdeckung verfügbar.

Diese Änderungen beziehen sich auf die Nutzung von Impress mit Desktop-Lösungen.

### <span id="page-3-0"></span>**2 Hochauflösende Vorschaubilder in der Materialvorschau**

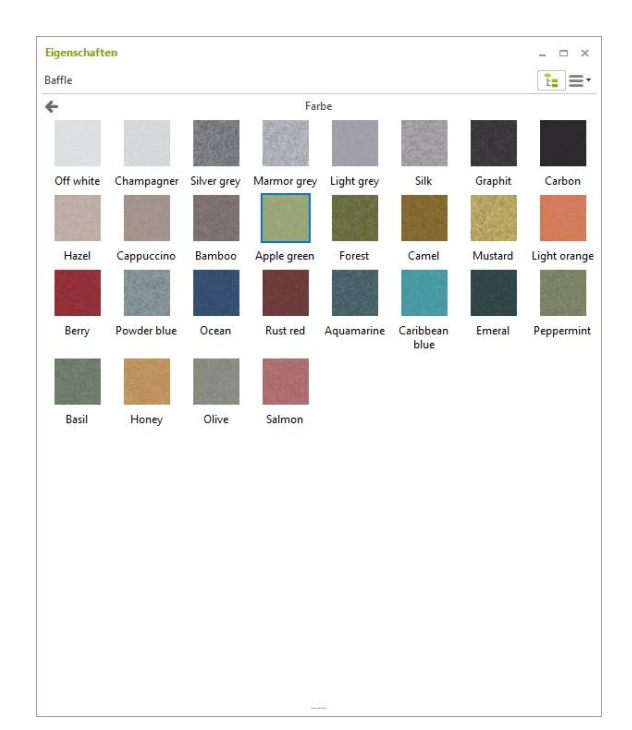

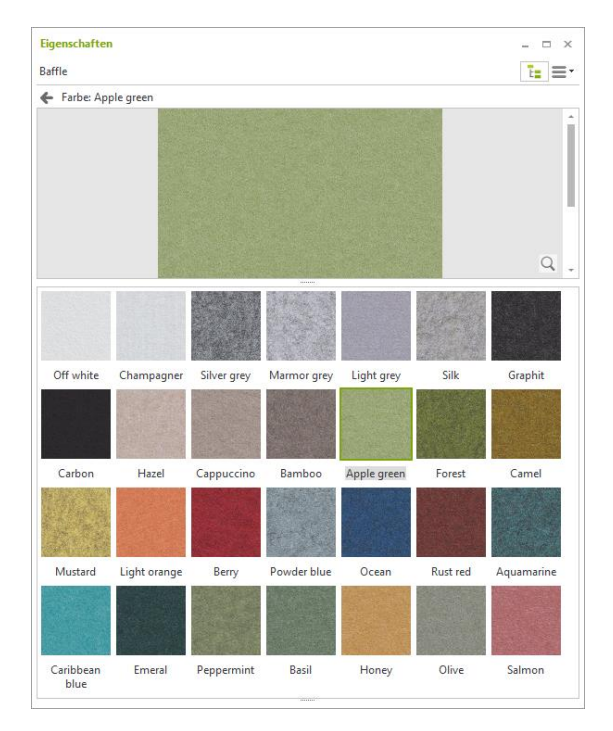

Die neuen hochauflösenden Materialbilder in der Materialvorschau des *Eigenschaftseditors* verbessern die einzigartige OFML-Datenverarbeitung für pCon-Anwendungen. Wenn ein Hersteller hochauflösende Bilder der verwendeten Materialien zur Verfügung stellt, sind diese in allen unseren Anwendungen zugänglich. Verwenden Sie Pan oder Zoom, um die Materialbilder im Detail zu betrachten. Es ist auch möglich, das Material im Vorschaufenster in seiner Originalgröße anzuzeigen. Per Klick auf die Lupe beziehungsweise per Doppelklick auf das Bild wird es in 100% seiner Größe angezeigt.

Die hochauflösenden Bilder werden nach Anklicken der Standard-Materialvorschau im *Eigenschaftseditor* in einem eigenen Vorschaubereich sichtbar.

Diese Vorschau bleibt geöffnet und kann mit der Schaltfläche *Zurück* (alternativ mit ESC, Enter, Leertaste oder STRG+Klick) geschlossen werden.

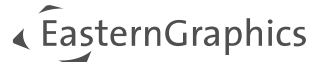

### <span id="page-4-0"></span>**3 Weitere Verbesserungen im Eigenschafteneditor**

Der *Eigenschafteneditor* ist nun während des Selektionsvorgangs noch performanter. Dies beinhaltet, dass die Selektion beibehalten wird, wenn Sie den Fokus verändern oder Operationen im Kontextmenü durchführen.

Zusätzlich funktioniert nun auch die Zuweisung neuer Eigenschaften zu Ihrer Selektion reibungsloser.

Die Verarbeitung von Werten im *Eigenschaftseditor* unterstützt mit der Version 8.9 auch die Konvertierung von Ausdrücken wie z.B. "2,5\*2/3" -> "1,67".

Für mehr Übersicht im *Eigenschaftseditor* wird der Status von geschlossenen oder geöffneten Eigenschaftsgruppen gespeichert. Bei einem Neustart des pCon.planners bleiben alle Eigenschaftsgruppen, die Sie nicht für Ihre Arbeit benötigen, geschlossen. Sie können bei Bedarf manuell geöffnet werden.

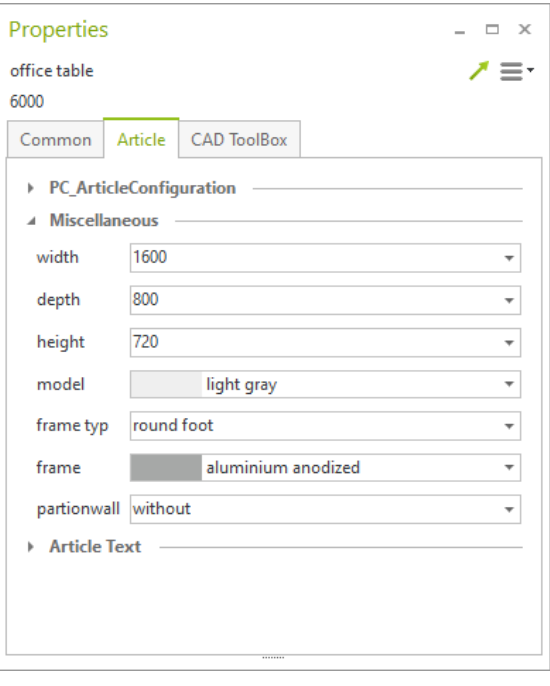

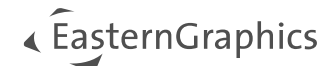

### <span id="page-5-0"></span>**4 Kaufmännische Artikel und OAP**

#### <span id="page-5-1"></span>**4.1 Arbeit mit kaufmännischen Artikeln**

Der Einfügevorgang für kaufmännische Artikel funktioniert nun flüssiger. Zusätzlich werden Katalog-Artikel im PEC-Format beim Einfügen in Ihre Planung automatisch geöffnet.

#### <span id="page-5-2"></span>**4.2 Profilmanager im überarbeiteten Design**

Das Tab *Bearbeiten* des *Profilmanagers* hat ein neues Erscheinungsbild erhalten. Verwenden Sie beim Hinzufügen neuer Eigenschaften das Drop-Down-Menü oberhalb der Tabelle, um die Bezugsebene festzulegen.

Der Filter für die Bezugsebene einer Eigenschaft innerhalb eines Profils ist nun in den Tabellenkopf integriert. Der Filter wird durch einen Klick auf die rechte Seite des Kopfes der jeweiligen Spalte geöffnet.

Außerdem werden manuell eingestellte Spaltenbreiten gespeichert und beim nächsten Start des pCon.planners wieder geladen.

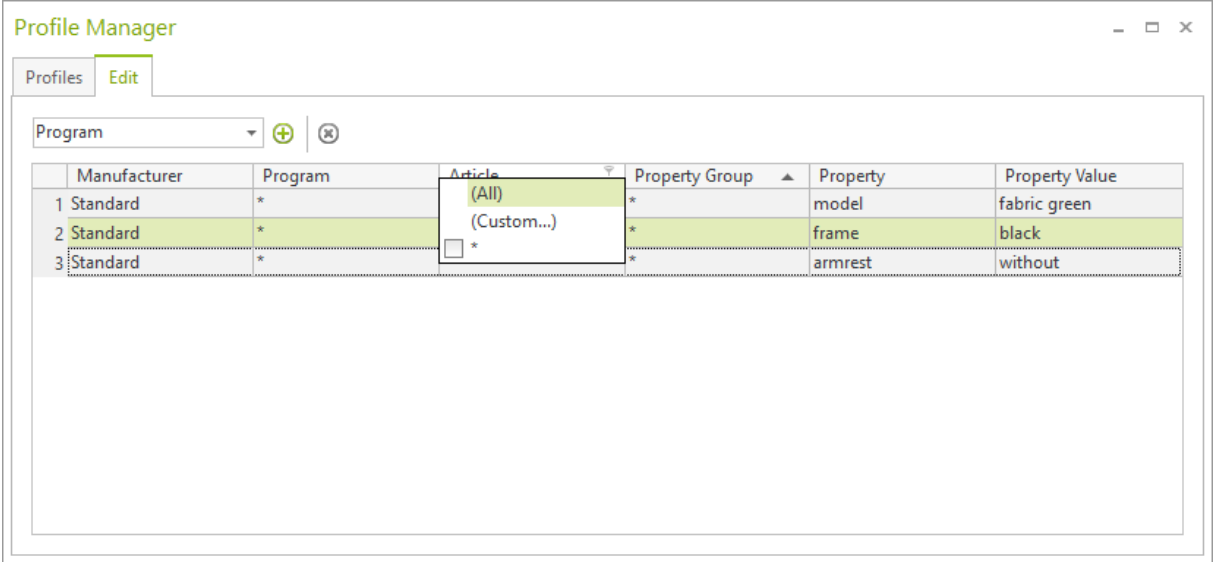

#### <span id="page-5-3"></span>**4.3 Neue OAP-Interaktoren**

Die neu hinzugefügten OAP-Interaktoren unterstützen folgende Aktionen: Freie Rotation, Beleuchtung und Elektrifizierung.

### <span id="page-5-4"></span>**5 Export für Relux (pCon.planner PRO)**

Der neue RECADZ-Export verbindet den pCon.planner mit der Relux-Welt und der Lichtindustrie. Der Export umfasst die automatische Erfassung von Beleuchtungszenarien in individuellen Räumen sowie über mehrere Räume. Alle Geometrien und grundlegende Materialinformationen sind in den Export eingeschlossen.

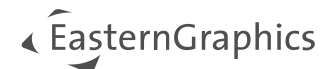

### <span id="page-6-0"></span>**6 Rotation für Elemente auf Layout-Seiten**

Im pCon.planner 8.9 sind alle Elemente auf Ihren *Layout*-Seiten rotierbar – inklusive Ansichtsfenster und deren Inhalte. Bemaßungen an den Elementen innerhalb von Ansichtsfenstern werden mitgedreht, auch, wenn sie erst auf der *Layout*-Seite hinzugefügt worden sind.

Selektieren Sie die Elemente, die Sie rotieren möchten und verwenden Sie die Buttons *Links drehen*/*Rechts drehen* auf dem *Layout*-Register. Multiselektion kann verwendet werden.

Rotation ist in Schritten von 90° möglich. Für die Ansichtsfenster ist die Rotationsfunktion auf orthogonale Ansichten beschränkt.

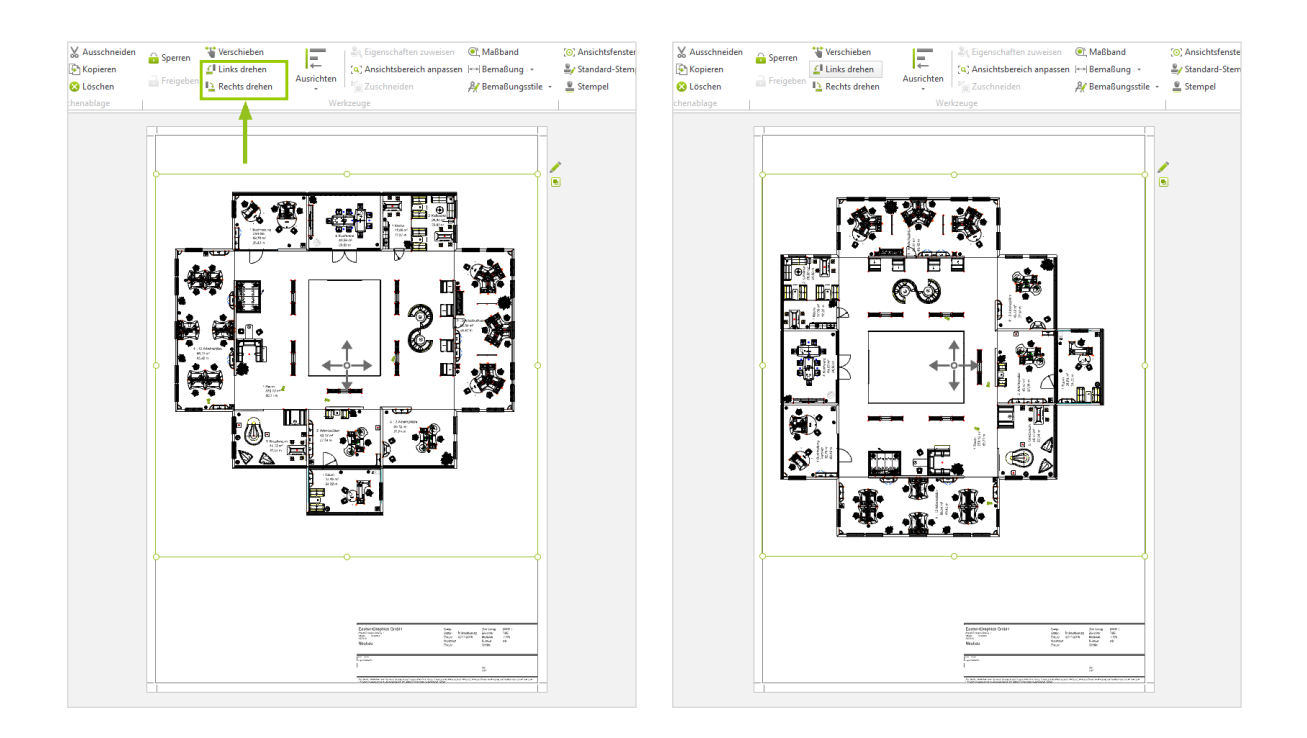

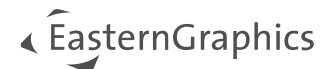

### <span id="page-7-0"></span>**7 Bildberechnung**

Der neue Button *Zurücksetzen* im *Geometrie*-Dialog repariert fehlerhafte Geometrien und beugt Rendering-Artefakten in Ihren mit OSPRay generierten Bildern vor.

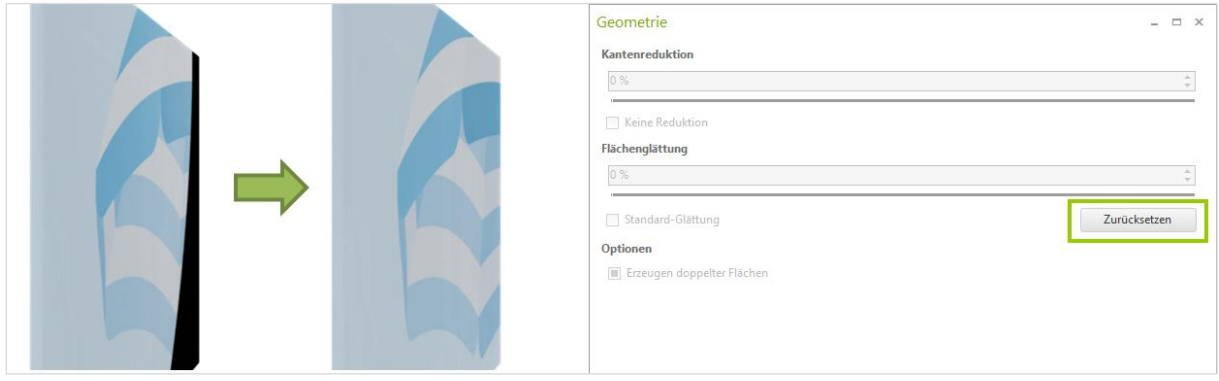

Darüber hinaus erstellt der pCon.planner nun auch Backups für gerenderte Bilder und Panoramen.

### <span id="page-7-1"></span>**8 Breaking Change: Ende der Unterstützung des alten Datenkonzepts**

Mit dem pCon.planner 8.9 werden Artikel nicht mehr als "Konfiguration" erzeugt. Das veraltete Konfigurationskonzept wird vollständig durch unser neues Datenkonzept ersetzt, das von allen pCon-Anwendungen genutzt wird. Konfigurationsartikel in bestehenden DWG-Dateien können weiterhin bearbeitet werden.

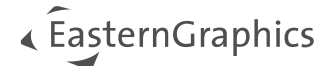

#### **Rechtliche Hinweise**

© EasternGraphics GmbH | Albert-Einstein-Straße 1 | 98693 Ilmenau | DEUTSCHLAND

Dieses Werk (zum Beispiel Text, Datei, Buch usw.) ist urheberrechtlich geschützt. Alle Rechte sind der Eastern-Graphics GmbH vorbehalten. Die Übersetzung, die Vervielfältigung oder die Verbreitung, im Ganzen oder in Teilen ist nur nach vorheriger schriftlicher Zustimmung der EasternGraphics GmbH gestattet.

Die EasternGraphics GmbH übernimmt keine Gewähr für die Vollständigkeit, für die Fehlerfreiheit, für die Aktualität, für die Kontinuität und für die Eignung dieses Werkes zu dem von dem Verwender vorausgesetzten Zweck. Die Haftung der EasternGraphics GmbH ist, außer bei Vorsatz und grober Fahrlässigkeit sowie bei Personenschäden, ausgeschlossen.

Alle in diesem Werk enthaltenen Namen oder Bezeichnungen können Marken der jeweiligen Rechteinhaber sein, die markenrechtlich geschützt sein können. Die Wiedergabe von Marken in diesem Werk berechtigt nicht zu der Annahme, dass diese frei und von jedermann verwendet werden dürfen.